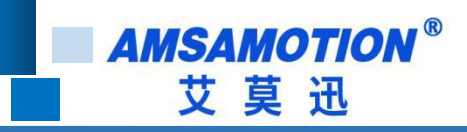

# MR2A 系列模块产品使用手册

**-- V2.0**

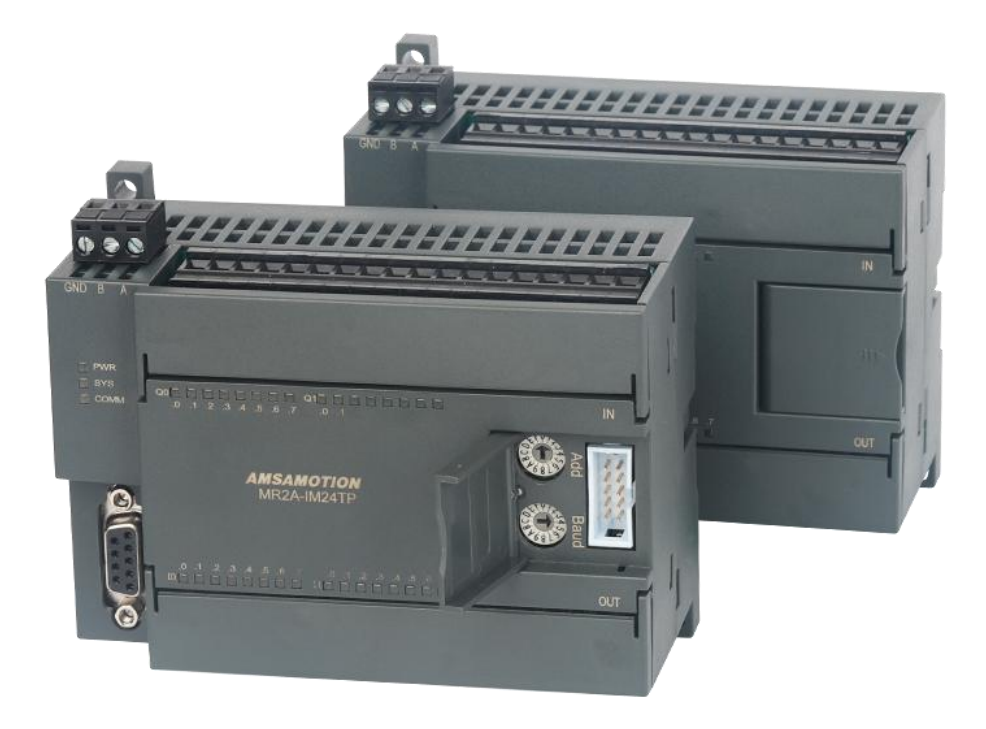

帮助 100 万家企业实现智能制造

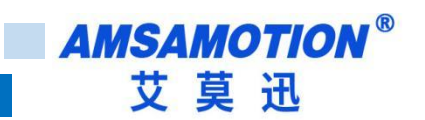

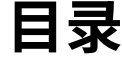

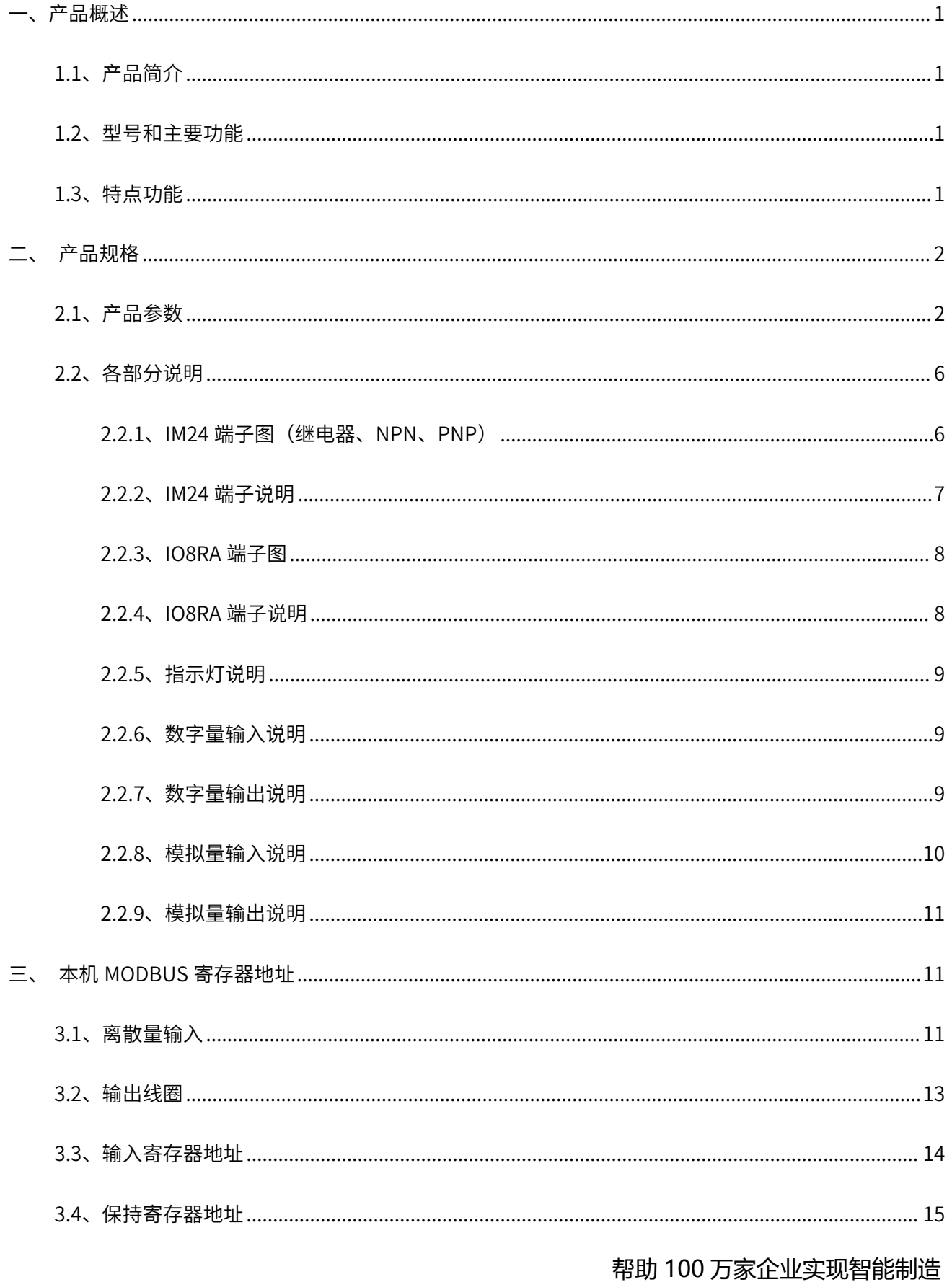

# **AMSAMOTION®** 艾莫迅

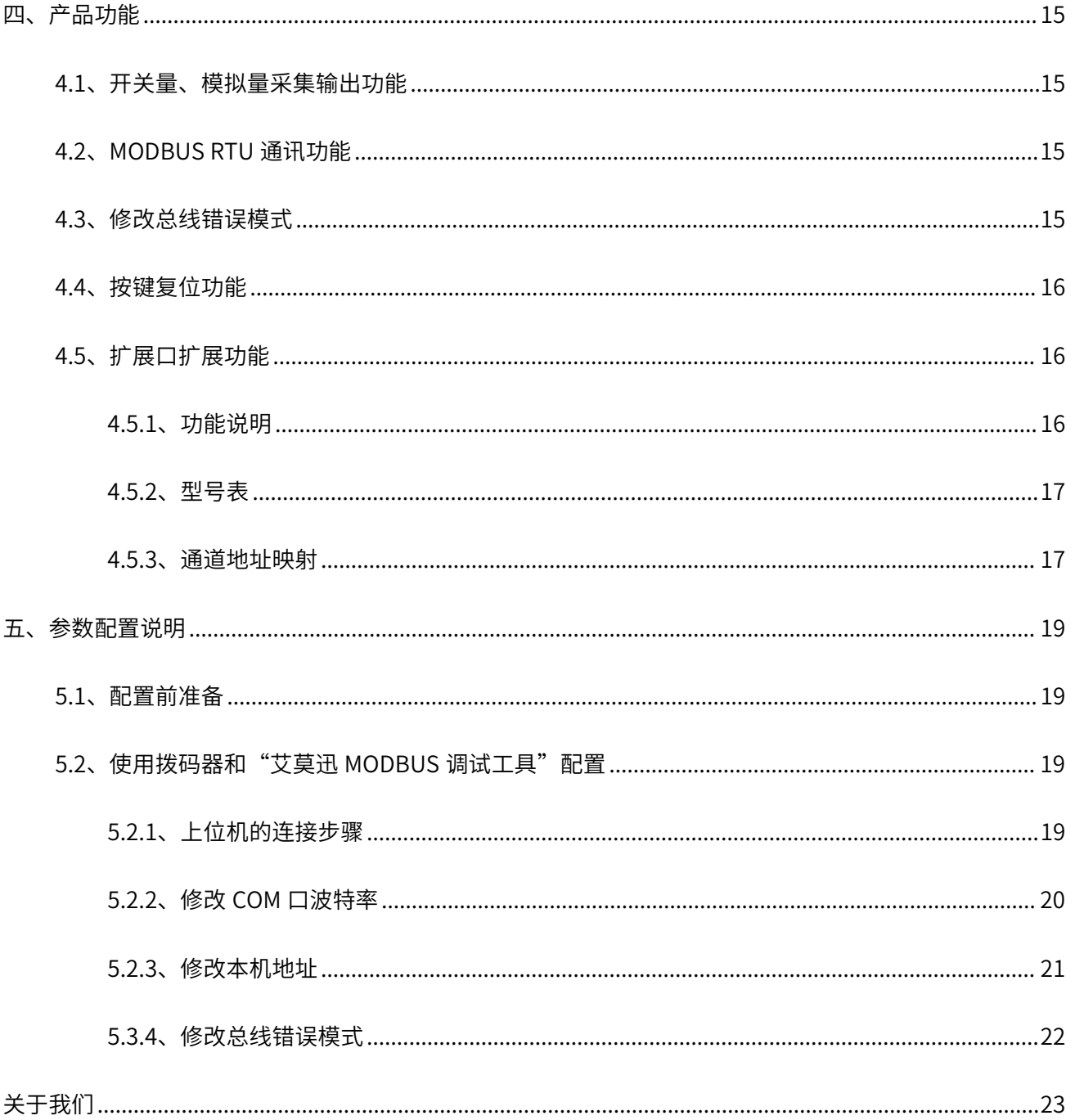

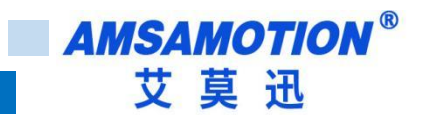

<span id="page-3-0"></span>**一、产品概述**

## <span id="page-3-1"></span>**1.1、产品简介**

MR2A-IM24R/TN/TP 是一款 485 串口 MODBUS RTU 通讯模块,模块自带的扩展口可以 扩展本公司的 EMA 系列子模块,通过子模块增加主模块的 I0 点数和模拟量点数,是一款经济 稳定、安装简易,适用性强的产品。

## <span id="page-3-2"></span>**1.2、型号和主要功能**

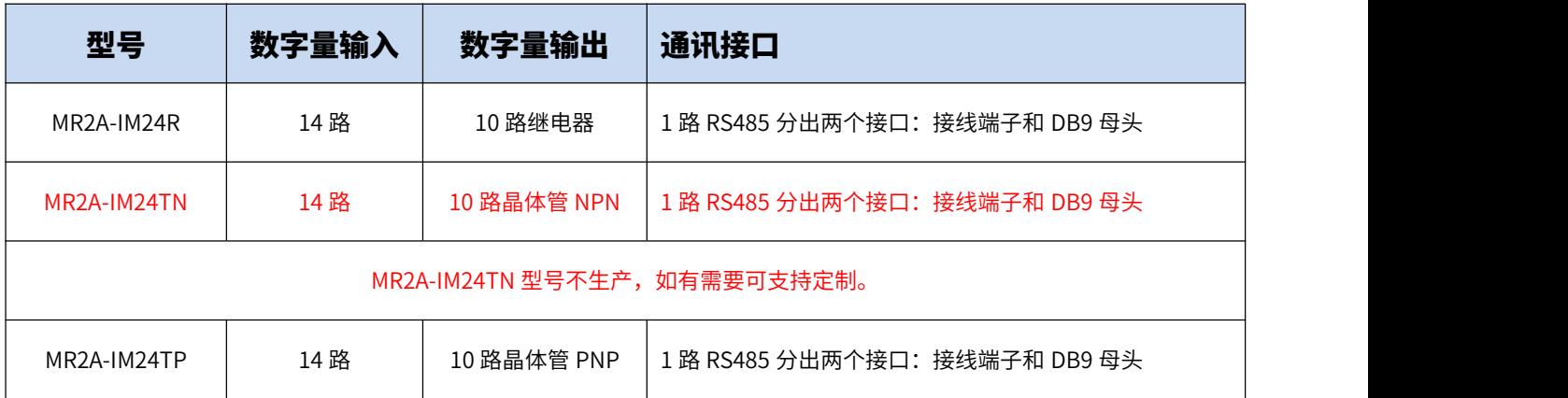

![](_page_3_Picture_267.jpeg)

## <span id="page-3-3"></span>**1.3、特点功能**

- IM24: 14 路光电隔离开关量输入,10 路开关量输出(对应数量状态指示灯)
- IO8RA: 8 路继电器输出,8 路路光电隔离开关量输入,6 路模拟量输入,2 路模 拟量输出

![](_page_4_Figure_0.jpeg)

- 1 路 RS485 通讯接口 (接线端子和 DB9 母头)
- 采用标准 MODBUS RTU 通信, 可与 PLC、组态、上位机等进行组网
- 带本模块波特率、站地址拨码开关,方便设置模块参数
- 专用上位机可设置模块参数永久保存
- 电源电路采用防反接设计
- 一路 24V 稳压输出
- 广泛用于工业现场设备的信号采集和控制

# <span id="page-4-0"></span>**二、产品规格**

## <span id="page-4-1"></span>**2.1、产品参数**

## **IM24:**

![](_page_4_Picture_144.jpeg)

![](_page_5_Picture_0.jpeg)

I

![](_page_5_Picture_149.jpeg)

# **IO8RA:**

# AMSAMOTION<sup>®</sup><br>艾莫迅  $\mathbb{R}^2$

![](_page_6_Picture_130.jpeg)

![](_page_7_Picture_0.jpeg)

![](_page_7_Picture_158.jpeg)

![](_page_8_Picture_0.jpeg)

![](_page_8_Picture_154.jpeg)

## <span id="page-8-0"></span>**2.2、各部分说明**

#### <span id="page-8-1"></span>**2.2.1、IM24 端子图(继电器、NPN、PNP)**

![](_page_8_Figure_4.jpeg)

![](_page_8_Figure_5.jpeg)

![](_page_9_Picture_0.jpeg)

![](_page_9_Figure_1.jpeg)

### <span id="page-9-0"></span>**2.2.2、IM24 端子说明**

![](_page_9_Picture_378.jpeg)

![](_page_9_Picture_379.jpeg)

![](_page_10_Picture_0.jpeg)

#### <span id="page-10-0"></span>**2.2.3、IO8RA 端子图**

![](_page_10_Picture_2.jpeg)

## <span id="page-10-1"></span>**2.2.4、IO8RA 端子说明**

![](_page_10_Picture_365.jpeg)

![](_page_10_Picture_366.jpeg)

![](_page_11_Picture_0.jpeg)

#### <span id="page-11-0"></span>**2.2.5、指示灯说明**

![](_page_11_Picture_114.jpeg)

#### <span id="page-11-1"></span>**2.2.6、数字量输入说明**

输入信号支持正电/高电或负电/低电接入:

- 当输入端子接正电/高电信号有效时,对应的输入公共端 1M 接电源负极;
- 当输入端子接负电/低电信号有效时,对应的输入公共端 1M 接电源正极。

#### <span id="page-11-2"></span>**2.2.7、数字量输出说明**

继电器型:输出端子公共端接正极或负极

![](_page_11_Picture_9.jpeg)

> 当模块型号为 IM24TN 时,为 NPN 晶体管型: 输出端子公共端只能接负极

**IM24TN** 负载  $(24V)$  $1L$  0.0 0.1 0.2 0.3 **AMSAMOTION®** 艾莫迅

![](_page_12_Picture_1.jpeg)

![](_page_12_Picture_2.jpeg)

#### <span id="page-12-0"></span>**2.2.8、模拟量输入说明**

如图 G 为公共端,A0 是第一路模拟量输入正极端子,A1 是第二路模拟量输入正极端子......

![](_page_12_Figure_5.jpeg)

电流电压切换:

如图,在下板背面有拨码开关可切换模拟量输入测量电压电流

![](_page_12_Picture_8.jpeg)

拨到 ON 端为测电流,拨到另一端是测电压

![](_page_13_Picture_0.jpeg)

#### <span id="page-13-0"></span>**2.2.9、模拟量输出说明**

如图 G 为公共端,IO 是第一路电流输出正极端子,VO 是第一路电压输出正极端子,I1 是第二 路电流输出正极端子, v1 是第二路输出正极端子。

![](_page_13_Picture_3.jpeg)

# <span id="page-13-1"></span>**三、本机 MODBUS 寄存器地址**

## <span id="page-13-2"></span>**3.1、离散量输入**

 $\overline{1}$ 

![](_page_13_Picture_227.jpeg)

![](_page_14_Picture_0.jpeg)

![](_page_14_Picture_267.jpeg)

读离散量输入 ModBus RTU 报文示例 (0x02 功能码):

发送 MODBUS RTU 报文读取本机的 1~16 输入通道状态,示例中输入通道 3、8、9、14 有效。

请求报文 (16 进制): 01 02 00 00 00 10 79 C6

![](_page_14_Picture_268.jpeg)

应答报文(16 进制): 01 02 02 84 21 1A A0

![](_page_14_Picture_269.jpeg)

应答报文中的 16 路数字量输入状态值"84 21",其中"84"对应二进制数 1000 0100, 从高 bit 位到低 bit 位依次对应数字输入 8-1 通道,1 表示输入信号有效,指示灯亮;0 表示无有效输入信号, 指示灯灭,则此时 8、3 输入状态有效; "21"对应二进制数 0010 0001,从高 bit 位到低 bit 位依次 对应数字输入 16-9 通道,则此时 14、9 输入状态有效。信号有效的指示灯亮,其余无有效输入,指 示灯灭。

**AMSAMOTION®** 艾莫迅

## <span id="page-15-0"></span>**3.2、输出线圈**

![](_page_15_Picture_400.jpeg)

1) 读输出线圈 ModBus RTU 报文示例 (0x01 功能码):

发送 MODBUS RTU 报文读取本机的 1~10 输出通道状态,示例中输出通道 2、4、5、11 有效。

请求报文 (16 进制): 01 01 00 00 00 0A BC 0D

![](_page_15_Picture_401.jpeg)

应答报文(16 进制): 01 01 02 1A 04 B3 5F

![](_page_15_Picture_402.jpeg)

应答报文中的 12 路数字量输出状态值"1A 04",其中"1A"对应二进制数 0001 1010, 从高 bit 位到低 bit 位依次对应数字输出 8-1 通道,1 表示输出信号有效,指示灯亮;0 表示无有效输出信号, 指示灯灭,则此时 5、4、2 输出状态有效;"04"对应二进制数 0100,从高 bit 位到低 bit 位依次对 应数字输出 12-9 通道,则此时 11 输出状态有效。输出信号有效的指示灯亮,其余无输出,指示灯灭。 2)写单个输出线圈 ModBus RTU 报文示例(0x05 功能码):

发送 MODBUS RTU 报文写本机的单个输出线圈状态,示例中通过报文使通道 7 闭合。

请求报文 (16 进制): 01 05 00 06 FF 00 6C 3B

![](_page_16_Picture_471.jpeg)

应答报文(16 进制): 01 05 00 06 FF 00 6C 3B

![](_page_16_Picture_472.jpeg)

3) 批量写多个输出线圈 ModBus RTU 报文示例 (0x0F 功能码):

发送 MODBUS RTU 报文写本机的多个输出线圈状态,示例中通过报文使通道 1、3、8、10 闭合,

其余通道断开。

请求报文 (16 进制): 01 0F 00 00 00 0C 02 85 02 06 E1

![](_page_16_Picture_473.jpeg)

应答报文 (16 进制): 01 0F 00 00 00 0C 55 CE

![](_page_16_Picture_474.jpeg)

发送报文中的 12 路数字量输出状态值"85 02",其中"85"对应二进制数 1000 0101, 从高 bit 位到低 bit 位依次对应数字输出 8-1 通道,1 表示输出信号有效,指示灯亮;0 表示无有效输出信号, 指示灯灭,则此时 8、3、1 输出状态有效;"02"对应二进制数 0010,从高 bit 位到低 bit 位依次对 应数字输出 12-9 通道,则此时 10 输出状态有效。输出信号有效的指示灯亮,其余无输出,指示灯灭。

## <span id="page-16-0"></span>**3.3、输入寄存器地址**

![](_page_16_Picture_475.jpeg)

![](_page_17_Picture_0.jpeg)

![](_page_17_Picture_153.jpeg)

### <span id="page-17-0"></span>**3.4、保持寄存器地址**

![](_page_17_Picture_154.jpeg)

## <span id="page-17-1"></span>**四、产品功能**

## <span id="page-17-2"></span>**4.1、开关量、模拟量采集输出功能**

本模块开关量采集控制的功能,可以支持采集按钮开关、接近开关等开关量信号状态,控 制电磁阀、接触器、指示灯、报警器等开关量。可支持模拟量采集,采集传感器输出的电流, 电压信号,模拟量输出电压电流控制电机等。

#### <span id="page-17-3"></span>**4.2、MODBUS RTU 通讯功能**

本模块 485 接口为 A、B 端子和 DB9 母头。只要支持标准的 MODBUS RTU 的主站设备 (PLC、组态、触摸屏、上位机等),通过连接模块 485 接口即可采集控制模块的开关量数据。

<span id="page-17-4"></span>**4.3、修改总线错误模式**

总线错误的判断功能主要用于在连接本模块的通讯出现总线错误后,决定本模块的所有数 字量输出状态时继续保持,或是复位为关断状态。

当连接本模块 RS485 串口的 MODBUS RTU 主站通讯正常时,总线通讯即正常;当 MODBUS RTU 主站无成功连接模块并超过一定时间时,总线通讯即判断总线错误复位。

用户可通过"艾莫迅 MODBUS 调试工具"设置总线错误模式(复位或保持)、总线错误 判定时间(阀值),具体操作请参考章节 5.3.4 内容。

## <span id="page-18-0"></span>**4.4、按键复位功能**

模块上电时,按住 Reset 复位按钮,直到 MR2A-IM24R/TN/TP 灯闪烁 6 次后,SYS 灯变 常亮,松开按钮,接着 SYS 灯变快闪,等 SYS 灯恢复慢闪后,再将模块断电至少 3S 后上电, 模块即恢复出厂参数,如下表。

![](_page_18_Picture_179.jpeg)

## <span id="page-18-1"></span>**4.5、扩展口扩展功能**

#### <span id="page-18-2"></span>**4.5.1、功能说明**

扩展口可以接我司匹配的 EMA 系列扩展模块(最多可接 10 个拓展模块),可在本机后面扩 展更多的 IO 点和模拟量输出输入,无需设置和配置参数,扩展的模块的点数自动映射本机点 数地址后面。

![](_page_18_Figure_7.jpeg)

当本机与扩展模块正常通讯时,COMM 灯会常亮,当 COMM 灯灭,则本机与拓展模块的 连接出现异常。

通过 04 功能码的 8000 地址,可以查询到本机所连接的拓展模块参数;

(注:查询必须以 8000 为起始地址,且查询寄存器个数固定 50 个)

![](_page_19_Picture_108.jpeg)

本机固件版本号:指本机的程序固件版本号,用后续更新迭代做区别;

所连从站个数: 指初始化成功并且与主机通讯成功的拓展模块个数;

第一个从站的型号:指第一个模块的类型编码 (4.5.2 章节可查型号表);

第一个从站连接状态: 指第一个模块是否与主机正常通讯,正常通讯为 1, 通讯异常为 0;

#### <span id="page-19-0"></span>**4.5.2、型号表**

![](_page_19_Picture_109.jpeg)

#### <span id="page-19-1"></span>**4.5.3、通道地址映射**

EMA 拓展模块的地址在 MR2A 地址上往后延伸;后一个拓展模块的地址在前一个拓展模块 的地址上往后延伸;不同功能码的地址互不影响;模块无对应功能码则不占用该功能码的地址

17 and the contract of the contract of the contract of the contract of the contract of the contract of the contract of the contract of the contract of the contract of the contract of the contract of the contract of the con

![](_page_20_Picture_0.jpeg)

![](_page_20_Picture_1.jpeg)

数。

地址映射案例如图所示:

![](_page_20_Picture_40.jpeg)

注: 数字量的点数如果不够8的倍数,所占地址数将凑够8的倍数,多占的地址无实际输出 输入点,即每一个的模块的数字量的起始地址数值为 8 的倍数

<span id="page-21-0"></span>![](_page_21_Picture_1.jpeg)

本章节针对 MR2A-IM24R/TN/TP 的参数配置进行介绍,波特率、站地址需要结合拨码, 部分参数用户需选择艾莫迅 MODBUS 调试工具,以实现相应功能需求。

<span id="page-21-1"></span>**5.1、配置前准备**

- 使用 USB 转 485 串口线连接模块 485 口和电脑 USB 口
- 将 DC 24V 外部电源接入模块并通电,通电前请检查电源正负极是否连接正确
- 到艾莫迅官网下载"艾莫迅 MODBUS 调试工具"
- <span id="page-21-2"></span>**5.2、使用拨码器和"艾莫迅 MODBUS 调试工具"配置**

拨码器对应功能如下

![](_page_21_Figure_9.jpeg)

#### <span id="page-21-3"></span>**5.2.1、上位机的连接步骤**

- A. 打开上位机, 在"模块型号"栏选择"MR2A-IM24"
- B. 填写模块地址 (1~126), 出厂时本模块地址为 1
- C. 选择串口号,即连接模块的 USB 转 485 串口线在电脑设备管理器中的端口号
- D. 选择波特率、校验位、数据位、停止位,应与模块当前参数一致,一般默认无需选择

E. 点击"打开串口"按钮,成功连接后按钮文字变为"关闭串口",其上面通讯状态图 标颜色将由蓝色变为红色

![](_page_22_Picture_124.jpeg)

## <span id="page-22-0"></span>**5.2.2、修改 COM 口波特率**

#### > COM 口的通讯参数说明

![](_page_22_Picture_125.jpeg)

> COM 口的波特率设置

RS485 接口的波特率由模块上的"波特率"拨码器状态决定,注意当模块上电时调整拨码状态时,需 将模块断电至少 3S,再上电方可生效。具体关系可见下表(出厂时所有拨码为 0)。

![](_page_22_Picture_126.jpeg)

![](_page_23_Picture_0.jpeg)

其他

#### 波特率对应真值表

#### <span id="page-23-0"></span>**5.2.3、修改本机地址**

#### 拨码器设置站号

用拨码器修改站号只能设置 1~16,只需将拨码器拨到对应的值断电重启即可。注意当模块上电时调整 拨码状态时,需将模块断电至少 3S,再上电方可生效。具体对应关系如下表中所示(出厂时所有拨码为 0)。

![](_page_23_Picture_141.jpeg)

站号地址对应真值表

上位机设置 17~126 站号

本模块可设置的最高站号为 126,可通过调试工具给模块设置站号。注意: 拨码器拨到 F 才允许上位 机修改站号;拨码器不为 F,则为拨码器指定站号;上位机修改后,拨码器拨到 F,此时站号为上位机设置 的站号,只有复位重启后,拨码器拨到 F,站号才为 16。

如下图所示,在"设备地址"区域填写所需设置的模块地址后,点击右方同一水平线位置的"写入地 址"按钮,再将模块断电至少 3S 后上电,新设置模块地址即生效。

![](_page_24_Picture_3.jpeg)

#### <span id="page-24-0"></span>**5.3.4、修改总线错误模式**

如下图所示,在"模式配置"区域,根据需求进行总线错误复位或者总线错误保持的勾选, 以及在判定总线错误时间阀值(200~6000,单位 10ms)处填入数值(即通过 485 串口访问本 模块的 MODBUS RTU 主站与本模块无成功连接的时间超过这一设置数值后,判定为总线错 误),点击"设置"按钮,新设置的总线错误模式和判定时间即生效。

![](_page_24_Picture_6.jpeg)

#### 注意:

出厂或者按键复位时,模式为总线错误复位,总线错误判断时间阀值为 2s 总线错误判断时间阀值设置范围为:2s~60s,设置值超出范围时为总线保持 总线错误判定时间为持续时间,即当无连接时间未超过总线错误时间内再次连接本模块后, 判定时间待下次无连接开始从零秒计时。

![](_page_25_Picture_0.jpeg)

![](_page_25_Picture_1.jpeg)

# **修订历史**

![](_page_25_Picture_103.jpeg)

# <span id="page-25-0"></span>**关于我们**

企业名称:东莞市艾莫迅自动化科技有限公司

- 官方网站[:www.amsamotion.com](http://amsamotion.com)
- 技术服务:4001-522-518拨 1
- 企业邮箱: sale@amsamotion.com

公司地址:广东省东莞市南城区袁屋边艺展路 9 号兆炫智造园B 栋 1 楼

![](_page_25_Picture_10.jpeg)

官方公众号 しゅうしゃ しゅうしゃ しゅうしょう ほうち 抖 昔くらん しゅうしゅう はんしゅう しゅうしょう はんしゅう はんしゅう はんしょう はんしょう はんしゃ

![](_page_25_Picture_12.jpeg)